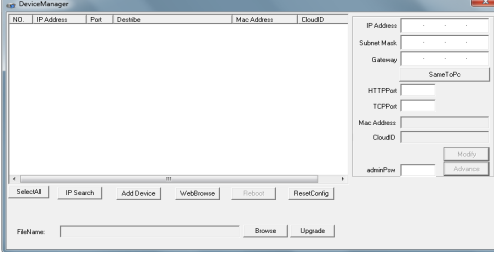

#### 2. Изменение настроек

Убедитесь, что IP-видеокамера включена и подключена в одну сеть с ПК. Нажмите кнопку IP Search для поиска, затем выберите камеру и залайте необходимые настройки IP-алреса, шлюза, порта и маски подсети. Для подтверждения изменений нажмите кнопку Modify.

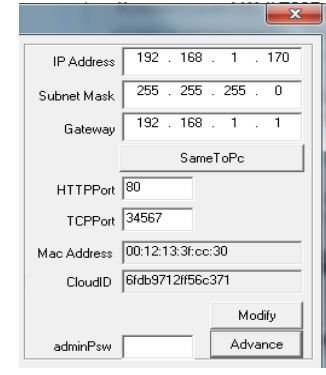

### 7. Подключение через IE

#### 1. Настройка IE

Откройте IE браузер, нажмите Сервис→ Свойства браузера→ Безопасность→ Другой→ ActiveX, включите все пункты.

### 2. Введите адрес IP-видеокамеры:

http://192.168.1.10 (по умолчанию).

### 3. Установка ПО

Для доступа к видеокамере при первом запуске вам необходимо установить программу ОСХ. Нажмите DOWNI OAD. нажмите "ОК", выполните установку.

### 4. Вход

После установки ОСХ обновите страницу, введите имя пользователя и пароль по умолчанию: имя: admin, пароль отсутствует.

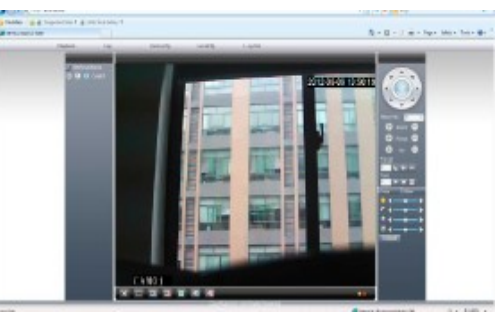

# 8. Доступ через CMS

- 1. Установка ПО для доступа к IP-видеокамере (CMS) Найдите установочный файл программы "CMS.exe" на диске в комплекте с камерой и установите ее на ПК. . Запустите CMS. По умолчанию установлено имя пользователя: super. пароль отсутствуet.
- 2. Поиск и добавление IP-видеокамеры Чтобы добавить IP-видеокамеру в CMS вам необходимо:
- зайти во вкладку меню System
- далее Device manage:
- добавить IP адрес через «поиск IP" или вручную добавить IP адрес камеры заполнив поля: Имя. IP адрес. Порт. Логин (Имя), Пароль.
- Подтвердите добавление камеры «ОК».

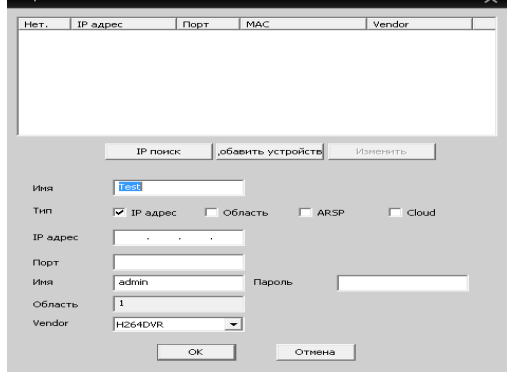

Подключение устройства: на основном экране дважды кликните по имени устройства, затем выберите тип потока основной или дополнительный.

# 9. Юридическая информация

Сделано в Китае Разработка и контроль правообладатель торговой марки **TIGRIS** ООО «ПРЕСТИЖ»

СЕРВИСНЫЙ ЦЕНТР И ТЕХНИЧЕСКАЯ ПОЛЛЕРЖКА: 394051. Россия. г. Воронеж, ул. Юлюса Янониса, д. 24 8-800-777-82-05, доб. 1 (бесплатный звонок по России) E-mail: support@tigris-cctv.ru

С более подробной информацией Вы можете ознакомится на сайте: www.tigris-cctv.ru

## 10. Свидетельство о приемке

Изделие признано годным к эксплуатации и полностью соответствует требованиям нормативных документов:

- ТР ЕАЭС 004/2011 «О безопасности низковольтного оборудования».

- ТР ЕАЭС 020/2011« Электромагнитная совместимость технических средств»

- ГОСТ Р 51558-2014 «Системы охранные тепевизионные»

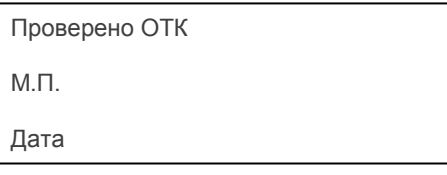

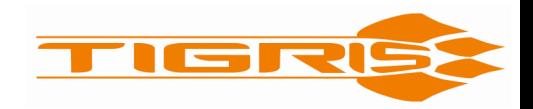

### **IP- ВИДЕОКАМЕРА**

 $TI_V$ P $4M-2$ 

## Технический паспорт

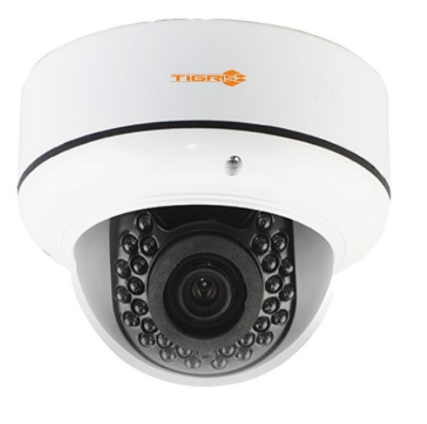

www.tigris-cctv.ru

### 1. Комплектность

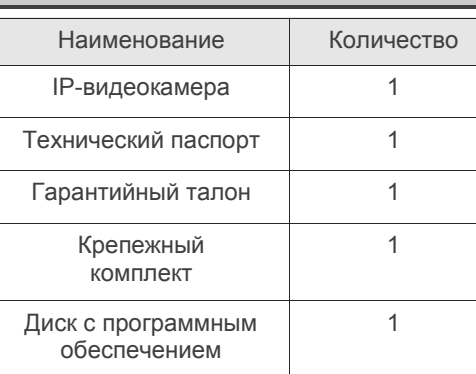

## 2. Рекомендации

Перед установкой видеокамеры проверьте комплектность и ознакомьтесь с рекомендациями по установке:

- 1. Проверьте внешний вид, соответствие артикула и серийного номера, наличие гарантийных пломб.
- 2. Перед подключением видеокамеры проверьте соответствие напряжения и силы тока блока питания указанным в данном паспорте.
- 3. Не рекомендуется направлять на объектив источник яркого света в течение длительного времени для предотвращения выхода видеокамеры из строя.
- 4. Если на объектив попала пыльиспользуйте для очистки сухую мягкую ткань
- 5. Видеокамеру не рекомендуется устанавливать под кондиционером, во избежание появления на линзе конденсата.
- 6. При установке, ремонте или очистке убедитесь, что видеокамера отключена от блока питания.
- 7. Не используйте оборудование вблизи источников тепла, рекомендуется установка в хорошо вентилируемых местах.
- 8. Не подвергайте видеокамеру механическим ударам. сильным вибрациям и перегрузкам.
- 9. Не рекомендуется использование оборудования в среде сильного магнитного поля и лазерного излучения.
- 10. Примите меры по заземлению и молниезашите оборудования.
- 11. Не помещайте видеокамеру в воду или очень влажную среду, это может привести к выходу ее из строя.
- 12. Не используйте камеру за пределами ее температурного диапазона.

# 3. Описание

Видеокамера предназначена для работы в составе цифровых систем видеонаблюдения. Имеет конструктивно встроенную ИКподсветку, автоматически включающуюся при низкой освещённости.

Ключевые особенности:

- 1. Высокая детализация транслируемого видеоизображения достигается за счет применения CMOS-матрицы с прогрессивной разверткой.
- 2. Высокопроизводительный процессор обеспечивает высокую чувствительность, четкое изображение и качественную цветопередачу.
- 3. Широкий набор дополнительных функций (AGC, D-WDR, DNR и т.д.) с помощью которых можно максимально точно подстроить изображение под окружающие условия.
- 4. Наличие механического ИК-фильтра, позволяющего формировать максимально качественное изображение в любое вре-МЯ CVTOK.
- 5. Универсальность- поддержка стандартов ONVIF и NETIP обеспечивает совместимость практически с любым оборудованием на рынке систем видеонаблюдения.
- 6. Поддержка доступа к видеокамере с помошью популярных браузеров, специального ПО (CMS) на 64 камеры, а также приложений для мобильных платформ (Android / iOs).
- 7. Поддержка облачного сервера xmeve.net позволяет получить доступ к видеокамеры без статического IP-адреса и проброса портов.
- 8. Поддержка ПО крупнейших производителей (Trassir, Macroscop, Линия).

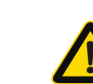

Прочтите инструкции и внимательно изучите рекомендации по использованию данного оборудования.

4. Параметры

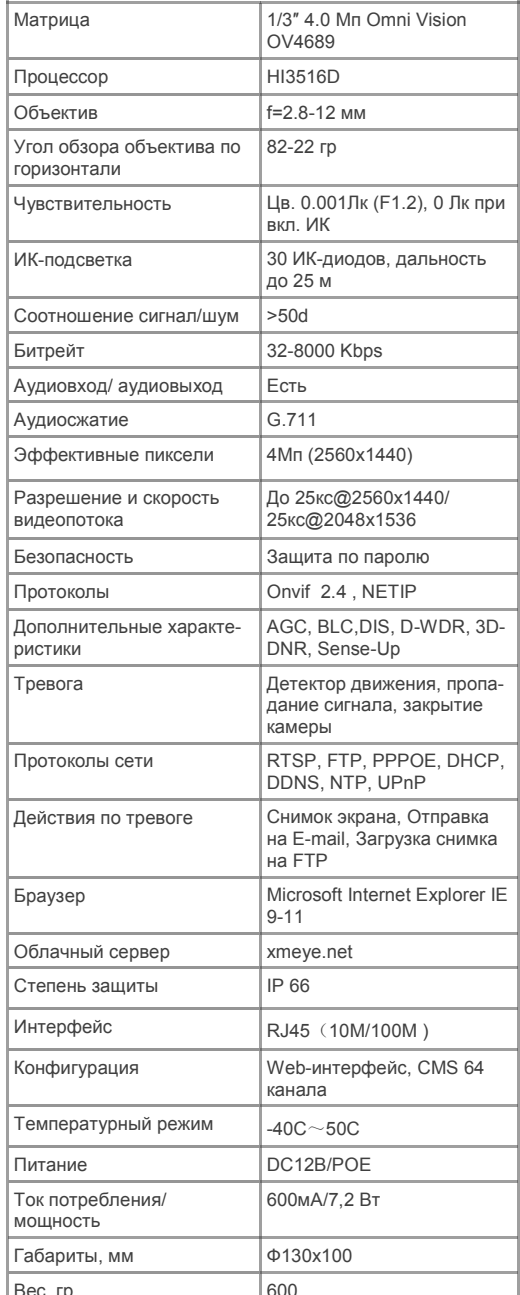

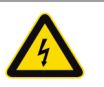

При использовании высокого напряжения возможно поражение электрическим током.

## 5. Подключение

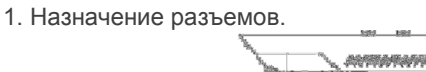

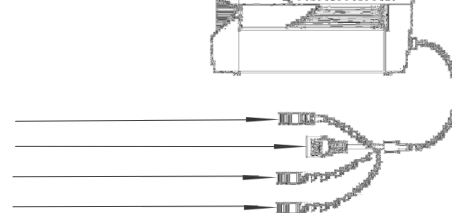

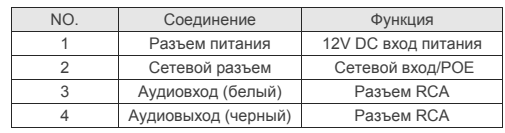

#### 2. Варианты подключения.

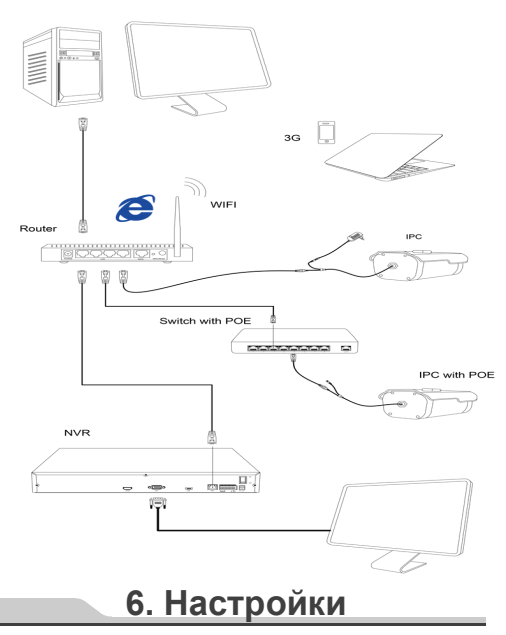

#### 1. Установка программного обеспечения

Найдите установочный файл программы "Upgrade Tool" на диске в комплекте с камерой и установите ее на ПК.

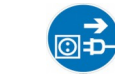

При монтаже оборудования не забывайте предварительно обесточить систему видеонаблюдения.